### Définition des paramètres utilisateur par défaut

- 1 Mettez l'appareil sous tension (%) Examinez les paramètres usine ci-dessous.
- $2$  Parcourez tous les paramètres  $(1)$  à l'aide du bouton Limites.
- 3 S'il y a lieu, modifiez les paramètres à l'aide du bouton  $ou(–)$ .
- $\overline{4}$  Vous devez appuyer sur le bouton Limites  $\overline{4}$  après chaque modification pour confirmer et poursuivre.
- 5) Faites défiler jusqu'au 2<sup>e</sup> symbole  $\sqcap \sqcap$  ( $\sqcap \sqcap$  = minutes) et appuyer sur le bouton Limites  $\Omega$ .
- 6 L'appareil fera automatiquement défiler les nouveaux paramètres.
- 7 Pour enregistrer les paramètres Appuyez sur le bouton Silence Alarmes sans le relâcher  $\overline{\text{(a)}}$  tout en appuyant brièvement sur le bouton Limites  $(F)$  - « **dEF On** » clignote.

### Rétablissement des paramètres usine par défaut

Remarque : les valeurs par défaut définies par l'utilisateur sont perdues une fois les paramètres usine par défaut rétablis.

1 Mettez l'appareil sous tension  $\mathbb{Q}_1$  - « **dEF On** » s'affiche.

- 2 Appuyez sur le bouton Silence Alarmes sans le relâcher  $\alpha$ ) tout en appuyant brièvement sur le bouton  $\ominus$  -« dEF OFF » clignote.
- <sup>3</sup> Appuyez sur le bouton Alimentation <sup>(6)</sup> jusqu'à ce que l'appareil se mette hors tension, puis remettez-le sous tension.

### Réglage usine par défaut

Les valeurs de droite sont programmées dans le modèle 7500. Le mode « sécurité patient » est désactivé, sauf si l'utilisateur l'active.

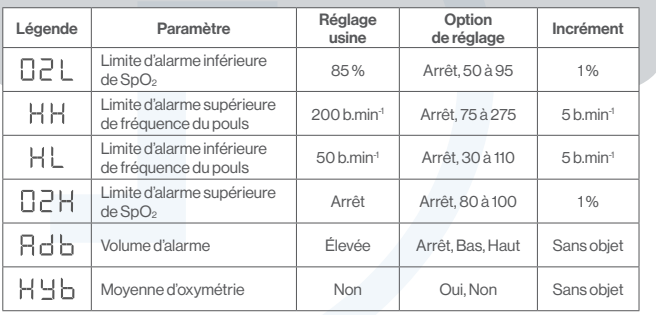

### Contact distributeur

AIR LIQUIDE MEDICAL SYSTEMS S.A. Parc de Haute Technologie 6, rue Georges Besse 92182 Antony Cedex France

fr.medicaldevice.airliquide.com

### Hotline ALMS : 0 820 146 359 Fervice 0,12 C/mi

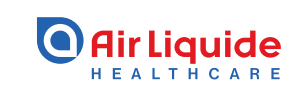

YN23067 - Version avril 2023 - Photos : © Air Liquide ; illustrations © DR - Création : CHANH THI

CHANH THI

L'oxymètre de pouls numérique modèle 7500 est un appareil de mesure d'oxymétrie de chevet qui permet de mesurer, d'afficher et d'enregistrer simultanément la saturation en oxygène fonctionnel de l'hémoglobine artérielle (SpO2) et la fréquence pulsatile des nouveaux-nés, des nourrissons, des enfants et des adultes.

Il permet le monitorage ponctuel et/ou continu de patients présentant une bonne irrigation sanguine et une irrigation médiocre.

Dispositif de classe IIb – CE0123 – Fabricant : Nonin Medical, Inc. – Remboursé par l'assurance maladie dans certaines situations : consultez les modalités sur le site ameli.fr – Lire attentivement le manuel d'utilisation.

Air Liquide Medical Systems, Antony 348 921735 R.C.S Nanterre.

# **Air Liquide**

# OXYMÈTRE DE POULS 7500

# Oxymètre de pouls 7500

# Guide rapide

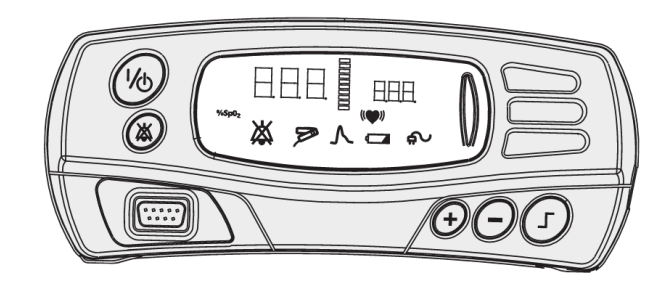

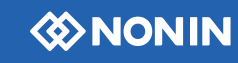

1 Mettez l'appareil sous tension ...

Remarque : le mode « sécurité patient » doit être DÉSACTIVÉ.

- <sup>2</sup> Appuyez sur le bouton Limites ( $\widehat{\Gamma}$ ) iusqu'à ce que « CLr No » s'affiche.
- 3 Appuyez sur le bouton  $\left(\frac{1}{2}\right)$ jusqu'à ce que « CLr Yes » s'affiche.
- 4 Appuyez sur le bouton Limites  $\bigcap$  pour confirmer.
- $\overline{5}$  « dEL No » s'affiche Appuyez sur le bouton  $\overline{)}$  pour afficher « dEL Yes ».
- 6 Appuyez sur le bouton Limites  $\binom{1}{1}$  pour confirmer.
- 7 « dnE CLr » confirme l'effacement de la mémoire.

# Recueil et téléchargement de données

### Recueil de données

1 Mettez l'appareil sous tension (%) - L'enregistrement démarre automatiquement.

Remarque : les données de moins d'une minute ne sont pas enregistrées.

## Téléchargement des données vers un PC

Remarque : le mode « sécurité patient » doit être désactivé.

- 1 Appuyez sur le bouton Alimentation (%) jusqu'à ce que l'appareil se mette hors tension.
- 2 Branchez l'appareil sur le PC à l'aide du câble de téléchargement 7500SC.
- 3 Initialisez nVision® et sélectionnez Fichier > Nouvelle capture de données, puis cliquez sur l'option Oxymètre 7500.
- 4. Sur le 7500, appuyez sur les boutons  $(F)$  et Alimentation sans les relâcher  $\widehat{\omega}$  - Le message « PLA bAC » s'affiche sur l'appareil durant le téléchargement.
- 5 Une fois le téléchargement terminé, l'appareil repasse en mode opératoire normal.

# Pour effacer la mémoire du mode sécurité patient

- 1 Mettez l'appareil sous tension (%) Examinez les paramètres usine ci-dessous.
- 2 Parcourez tous les paramètres à l'aide du bouton  $L$ imites  $\mathcal{L}$ .
- 3 S'il y a lieu, modifiez les paramètres à l'aide du bouton  $\oplus$  $ou($  $\bigcap$ .
- 4 Vous devez appuyer sur le bouton Limites  $\Gamma$  après chaque modification.
- **5** Faites défiler jusqu'au 2<sup>e</sup> symbole  $\sqcap \sqcap$  ( $\sqcap \sqcap$  = minutes) et appuyez sur le bouton Limites  $\Gamma$ .
- 6 L'appareil examine automatiquement les nouveaux paramètres.
- 7 Pour enregistrer les paramètres Appuyez sur le bouton Silence Alarmes sans le relâcher  $\overline{\mathcal{A}}$  tout en appuyant brièvement sur le bouton Limites  $\Gamma$  - « **dEF On** » clignote.
- 8 Appuyez sur le bouton Alimentation (%) jusqu'à ce que l'appareil se mette hors tension.
- 9 Pour définir Appuyez sur le bouton Silence Alarmes sans le relâcher ( $\otimes$ ) tout en remettant l'appareil sous tension.
- 10 « SEC On » clignote sur l'écran.

Remarque : pour régler l'alarme « O<sub>2</sub> basse » à moins de 85 %, vous devez définir les paramètres utilisateur par défaut dans un premier temps, puis suivre la procédure ci-dessus.

## Désactivation du mode sécurité patient

- 1 Appuyez sur le bouton Alimentation (%) jusqu'à ce que l'appareil se mette hors tensions.
- 2 Appuyez sur le bouton Silence Alarmes ( $\hat{x}$ ), puis sans le relâcher, sur le bouton Limites  $(F)$  et enfin sur le bouton Alimentation (%).
- 3 « SEC OFF » s'affiche sur l'écran.

# Dépannage

Si l'oxymètre ne semble pas être reconnu par le logiciel nVision®, voici plusieurs solutions :

- Vérifiez le PortCom
- Débranchez l'oxymètre et redémarrez le logiciel
- Rédemarrez l'ordinateur
- Désinstallez et réinstallez le logiciel
- Référez-vous à la rubrique Dépannage du Manuel d'utilisation
- Vérifiez l'état des piles
- Appelez la Hotline d'ALMS : 0 820 146 359

# Nettoyage

- Nettoyez l'oxymètre à l'aide d'un chiffon doux humecté d'alcool isopropylique. Ne versez jamais ou ne vaporisez jamais directement un liquide sur l'Oxymètre 7500 pour éviter l'infiltration d'un liquide par les ouvertures.
- Laissez sécher l'oxymètre complètement avant de le réutiliser.

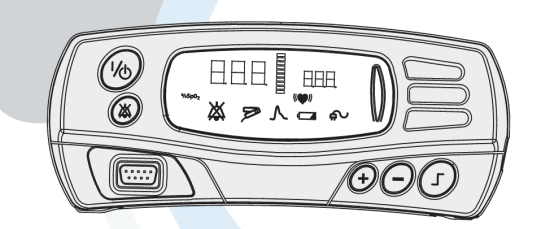

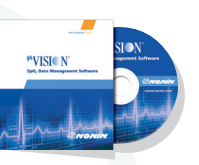